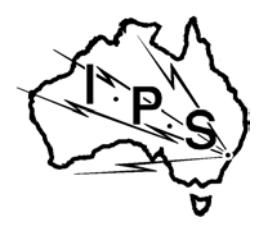

# RADIO AND SPACE IPS SERVICES

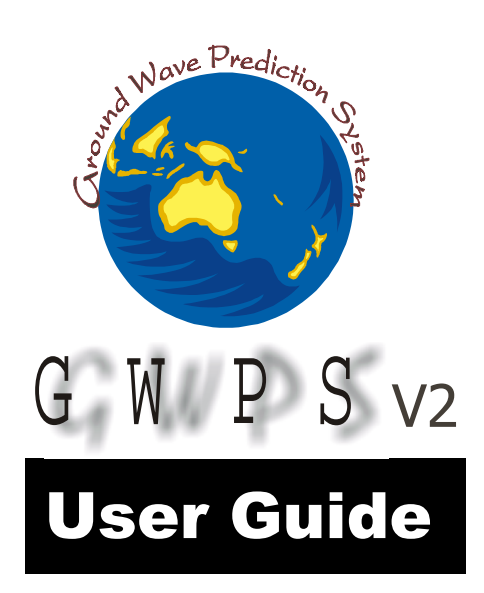

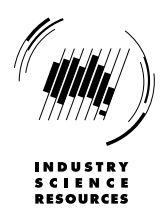

## **Table Of Contents**

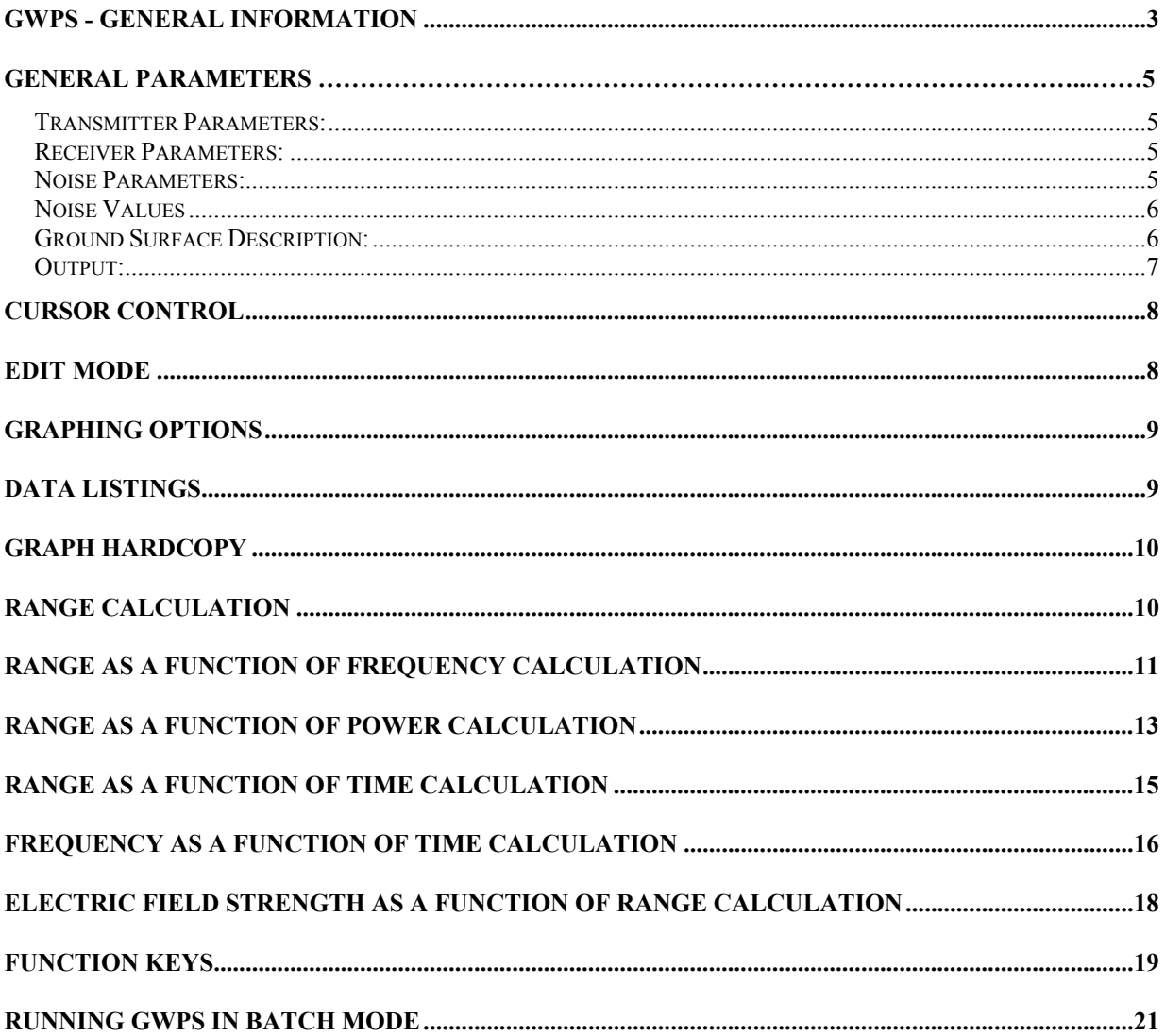

#### <span id="page-2-0"></span>**GWPS - General Information**

GWPS V2.0 is a program for estimating ground wave range value under specified ground and operating conditions, for transmitter frequencies between 10kHz and 50MHz. GWPS is a DOS based system which can be run in Windows 3.1/95/98 or NT environments.

For a fixed set of conditions, estimates of the range as a function of transmitter frequency, power or time, and estimates of the electric field strength as a function of range, are available. It can also provide estimates of the frequency/time dependence at a given range. The range is the distance from the transmitter at which a signal of a specified quality can be detected.

The user can specify transmitter and receiver operating parameters, ground types, ground losses, the noise conditions and the required signal to noise ratio.

Operation of the program and calculations is controlled by function key selection. The options currently available are listed at the top and bottom of the page. At any time help information can be accessed using the F1 help function key. The help menu page is displayed, and the appropriate subject is selected using the cursor keys.

The ESCAPE key is used to exit from options, displays, etc.

On entering the program, a title banner is displayed indicating the name and version number of the program. Pressing any key other than ESCAPE will then call up the main menu page. The user then adjusts the parameter values as necessary. A description of the cursor control and editing features is given in the CURSOR CONTROL and EDIT MODE help pages.

A calculation is chosen by selection of the appropriate function key sequence. The available options are listed at the top and bottom of the page. If the selected function determines a dependency, then a graph of the data will be displayed. Pressing any key will return the user to the current page. If any graphing options need to be altered, then select the GRAPHING OPTIONS menu. The graphing options page will be displayed, allowing selection of the various options. These options are described in the GRAPHING OPTIONS help page.

Hardcopy of the graph, or a listing of the calculated data is available. These are described in the GRAPH HARDCOPY and DATA LISTINGS help pages.

Descriptions of each variable and function are available in the help listings.

Each data entry is validated against internal checks. If an error is found, then the user is notified. Incorrect data cannot be entered. The current settings can be saved at any time to a configuration file by selection of the appropriate function key. All values that can be altered are written to this ASCII text file. If a save file already exists, then it is overwritten, otherwise a file is created. If it exists, then the default configuration file GWPS.CFG is loaded on execution. This configuration file can be loaded at any stage to reset the variable values.

The Ground Wave field strength calculations are performed using the routine GRWAVE developed by R.S. Gill at Marconi Research Centre. The theory has been developed by S. Rotheram, and reported in IEE Proc. Part F, 1981, 128(5), pp275-284 and ibid., pp 285-295. The calculations are for the CCIR reference exponential atmosphere. Loss curves for particular ground data sets have been processed and placed into a data file. The program GRWAVE was used to generate these data. The model currently in use is for a smooth homogeneous surface with the electrical properties of the ground defined by the relative permittivity and Conductivity. Multiple surface types are not included in this version. Losses arising from a rough sea surface can be included, however losses arising from general surface roughness and vegetative cover are not included. The user should ensure that the conditions approximately match the model. Otherwise meaningful results may not result.

Further information about the GWPS software can be obtained from:

**IPS Radio and Space Services PO Box 1386, Haymarket NSW 1240 Australia**

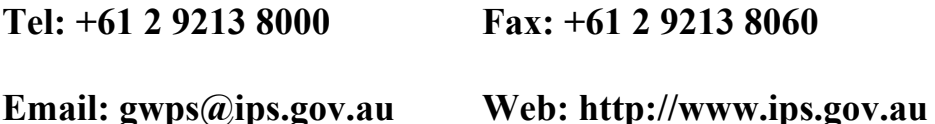

## <span id="page-4-0"></span>**General Parameters**

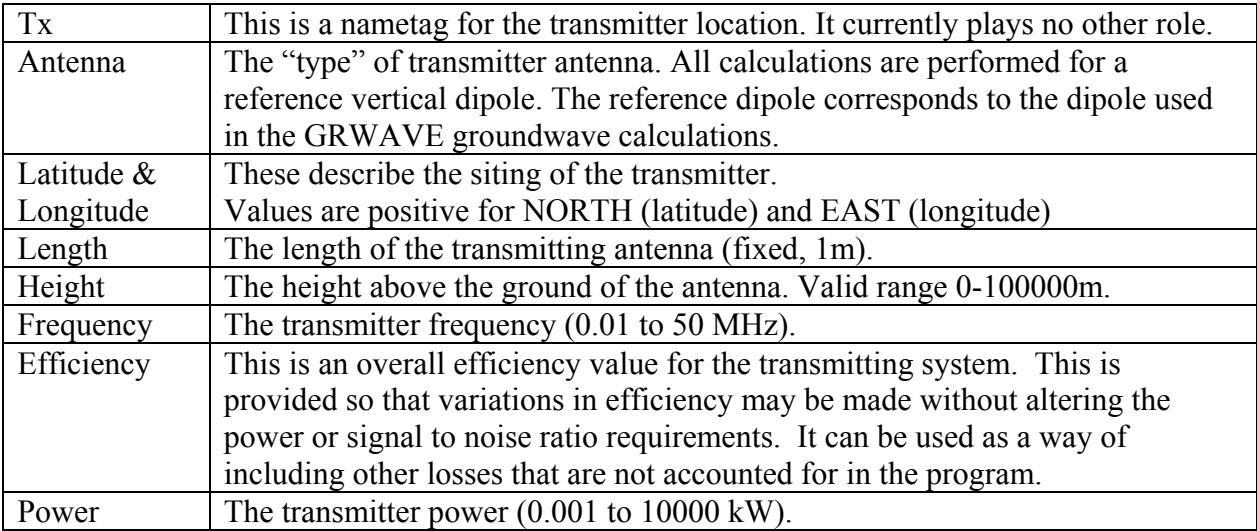

The following listing gives a brief summary of each variable.

#### <span id="page-4-1"></span>*Transmitter Parameters:*

The noise at the receiver is assumed to be the noise at the transmitter location. This will be satisfactory only for short ranges, but this is generally the case with ground wave transmission.

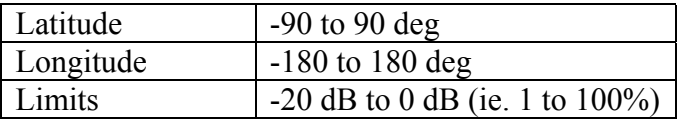

#### <span id="page-4-2"></span>*Receiver Parameters:*

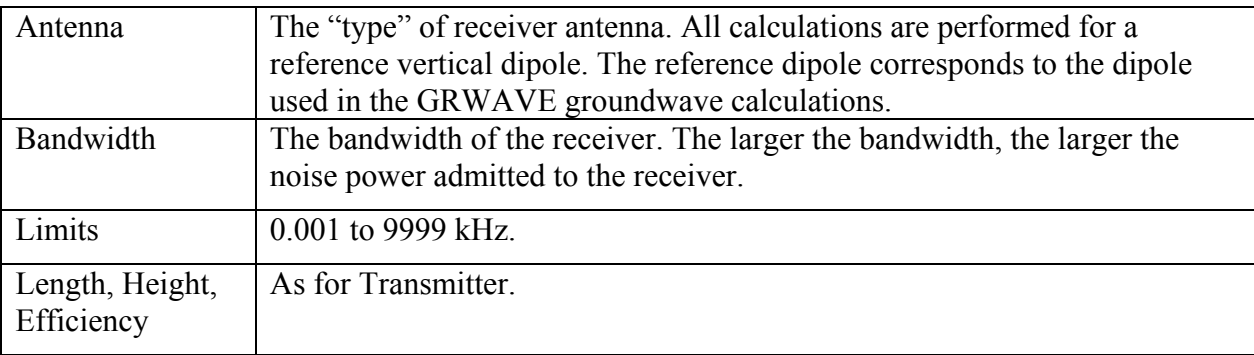

#### <span id="page-4-3"></span>*Noise Parameters:*

The following parameters define the type and magnitude of the external noise signal. The temporal variation in the calculated range is due to the temporal variation in the noise. The T index value determines the contribution from galactic noise. The user, according to the region of interest, sets the man-made noise contribution. These noise levels are broad estimates only. The atmospheric and galactic noise values are taken from the IPS noise model based on CCIR Report 322 (Geneva, 1964).

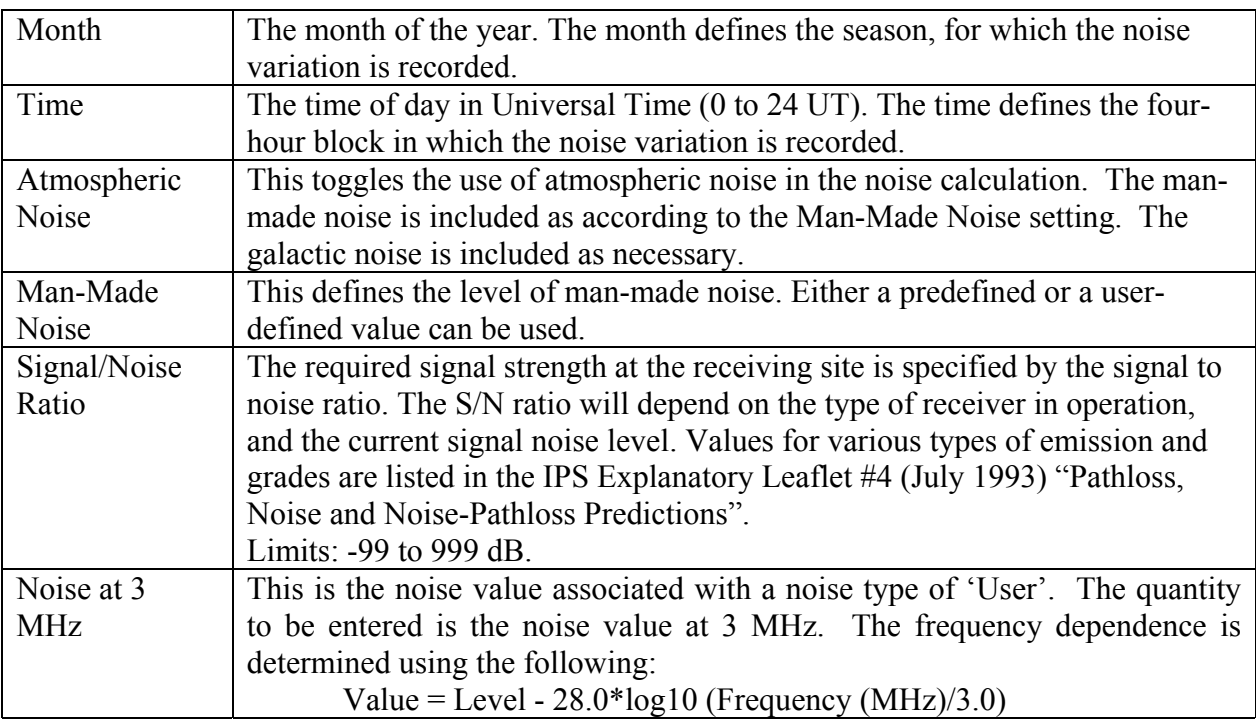

#### <span id="page-5-0"></span>*Noise Values*

The predefined values shown below are the noise in dB (W/Hz) at 3 MHz and include the thermal limit of -204 dB (W/Hz). The values in parentheses are the values above the thermal limit.

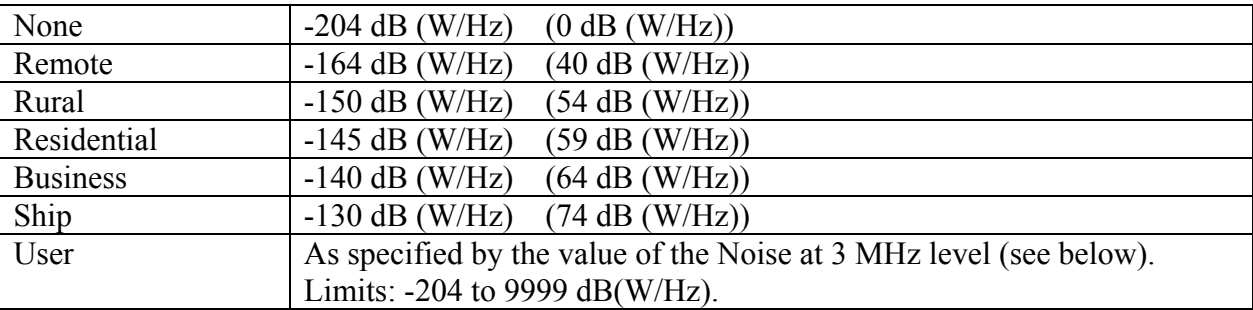

#### <span id="page-5-1"></span>*Ground Surface Description:*

At present, the program handles a single surface type. The surface is assumed to be smooth and uniform, with the electrical properties defined by the following parameters. The properties affect the ground wave attenuation.

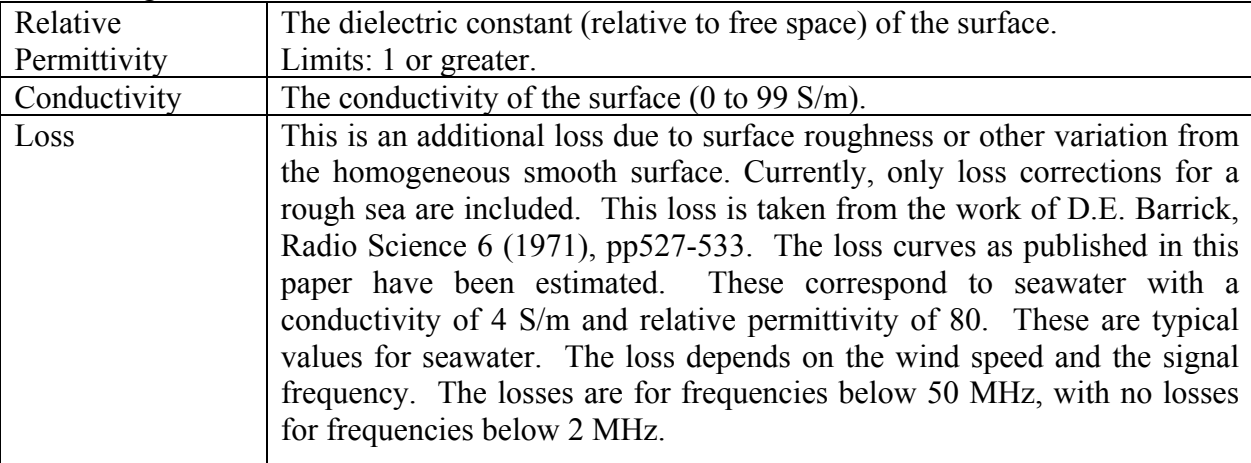

The predefined levels are for wind speed and are shown in the table below.

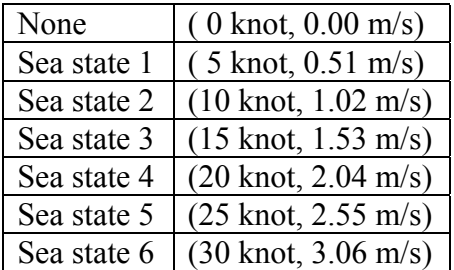

The following gives some average values for the permittivity and conductivity for various surface types. These are reproduced from CCIR Recommendations and Reports of the CCIR, 1986 vol. 5, "Propagation in Non-Ionised Media". Actual values may vary substantially from these values.

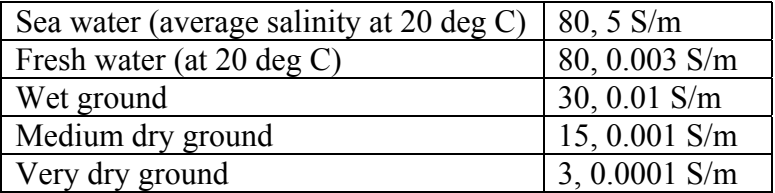

#### *Calculation Limits:*

The following control the ranges of values used in the calculations.

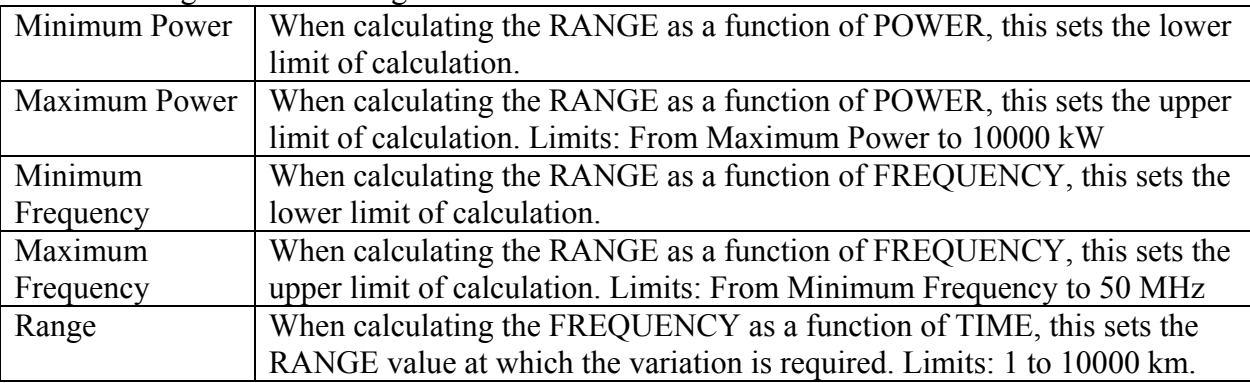

#### <span id="page-6-0"></span>*Output:*

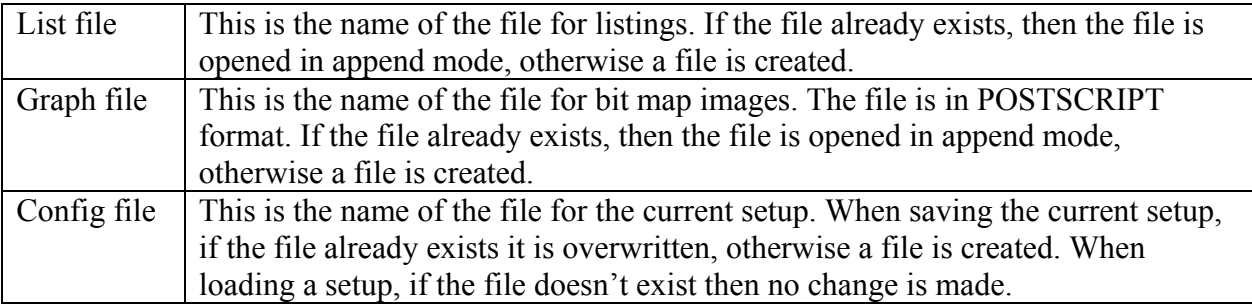

## <span id="page-7-0"></span>**Cursor Control**

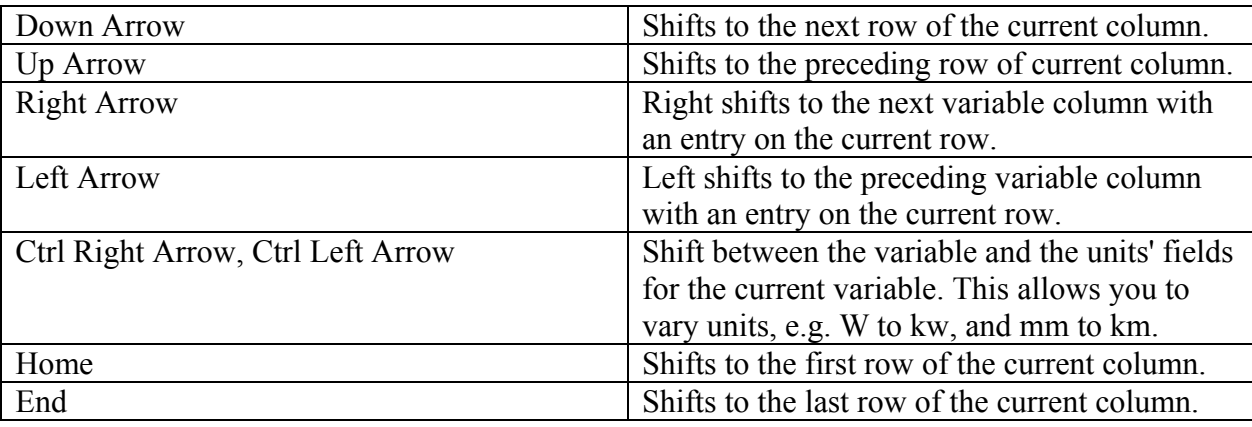

The following cursor control to position within the menu page is available:

The cursor movement is cyclical, with the first entry following from the last entry of the relevant row or column.

#### <span id="page-7-1"></span>**Edit Mode**

There are two methods of modifying a variable quantity:

- (1) Position the cursor on the appropriate field and press RETURN. If the quantity can be changed, then the edit buffer with the current value will be displayed. If the quantity is part of a predefined set then the next value in the list will be selected. Otherwise, the operation specified by the field will be performed.
- (2) Position the cursor on the appropriate field and start typing the new value. If the variable is of the correct type (numeric or alphanumeric) then this will appear in the edit buffer, with the current data value being ignored. Otherwise no action is taken.

There are two modes of data entry as selected by toggling the INSERT key:

- (1) Overwrite mode: The entered characters overwrite the current buffer entry, starting at the cursor position, and form the new value. An underscore cursor will be displayed.
- (2) Insert mode: The entered characters are inserted before the character at the cursor position. A solid cursor will be displayed.

To enter the new value, press RETURN. If the value is valid, then it will be accepted, and the edit buffer will be removed. Otherwise, an error message will be given indicating the problem, and the edit buffer will remain, allowing correction.

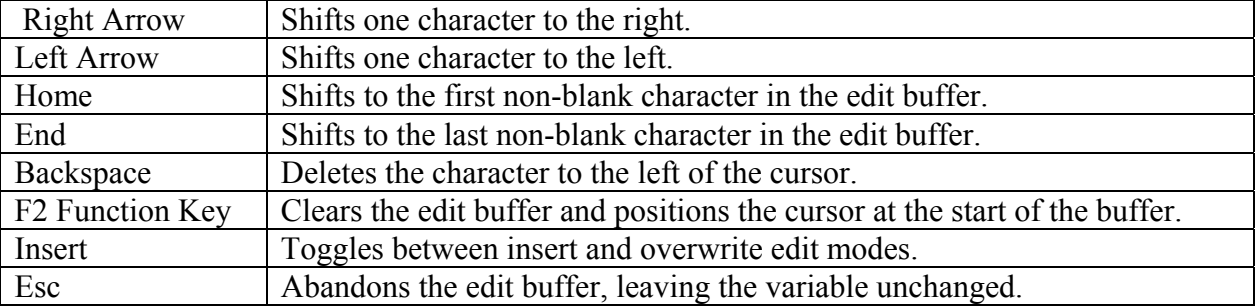

In summary, the following cursor/edit control is available:

The cursor movement is not cyclical.

## <span id="page-8-0"></span>**Graphing Options**

The following flags determine the format of the graph display:

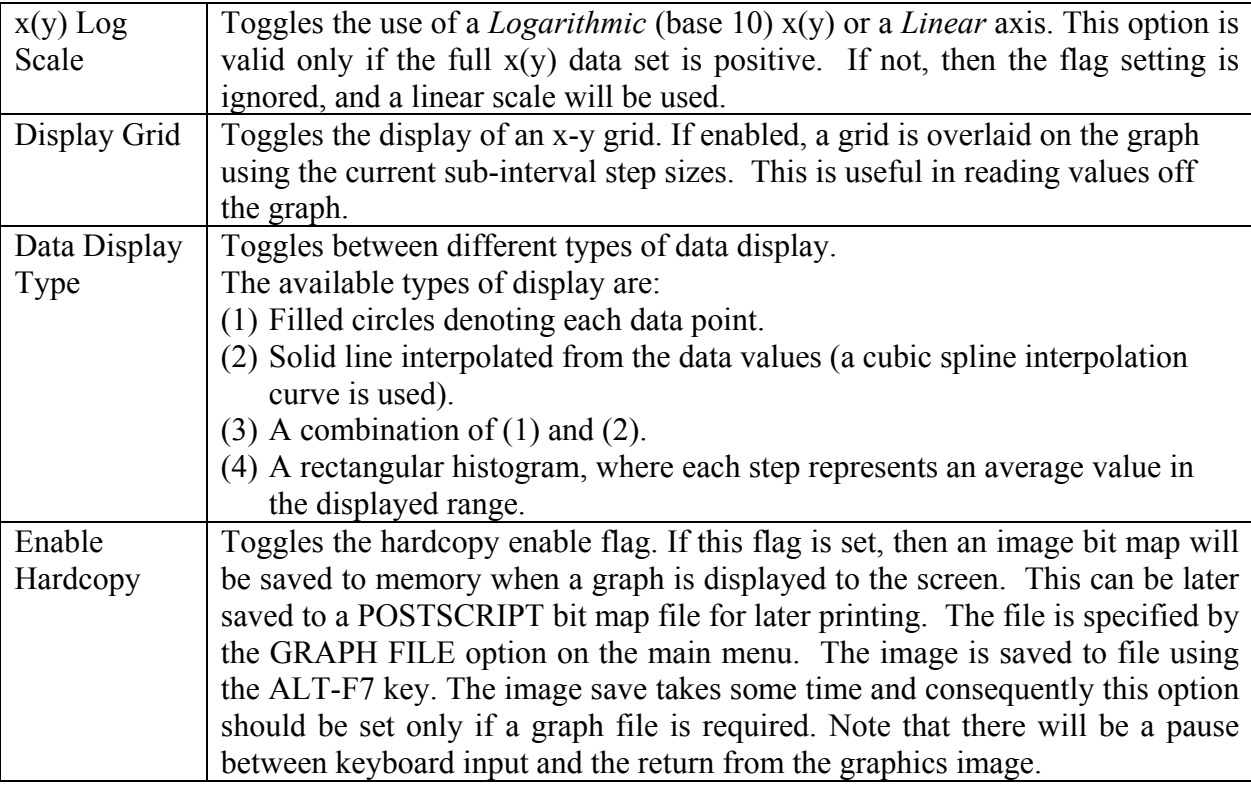

### <span id="page-8-1"></span>**Data listings**

Listings of the current data to the screen and to a file are available. The current data is that data most recently calculated or displayed. The listing consists of the calculated values in tabular form.

- (1) To list to the screen, the ALT-F5 key is used.
- (2) To list to a file, the ALT-F6 key is used.

The data is listed to the file specified by the LIST FILE variable in the main menu. If a NULL file is specified, no listing is created. To send the listing to a printer, set the file name to the device name, e.g. LPT1. This option lists details of the parameters used in the calculation of the data set, as well as the data set.

## <span id="page-9-0"></span>**Graph Hardcopy**

There are two methods of producing hardcopy output of graphs:

(1) Use the DOS screen dump facility (if installed).

This is activated using the SHIFT-PRINTSCREEN key sequence. As the graphs are displayed in colour, the screen dump may give a rendered image of low quality.

(2) Save a bit map image to a file.

Currently, this file is restricted to a POSTSCRIPT format. To do this, the ENABLE GRAPH HARDCOPY flag in the GRAPHING OPTIONS menu needs to be set. A bit map will then be saved to memory. To save this to a file (or to send to a POSTSCRIPT capable printer) the ALT-F7 key is used. The file name is specified by the GRAPH FILE variable of the main menu. If a NULL file is specified, no graph is saved. To send a graph to a printer, set the file name to the device name, e.g. LPT1.

#### <span id="page-9-1"></span>**Range Calculation**

This option is selected using the F5 function key.

The routine calculates the range of a signal of a given quality as specified by the signal to noise ratio, under the specified operating conditions.

The variables of interest are:

- Transmitter type
- Transmitter geometry (length of dipole element)
- Transmitter efficiency (a total effective efficiency)
- Transmitter height above the surface
- Transmitter location
- Transmitter frequency
- Transmitter power
- Receiver type
- Receiver geometry (length of dipole element)
- Receiver height above the surface
- Receiver bandwidth
- The total noise level as determined by the time of the day, the season of the year, the T index and the grade of the noise. The total noise consists of contributions from the atmospheric noise, galactic noise and man made noise.
- The required signal/noise ratio
- The type of surface over which the signal propagates as specified by the relative permittivity and the conductivity, and any losses associated with this surface.

A listing giving these details and the resultant RANGE is displayed.

#### <span id="page-10-0"></span>**RANGE as a function of FREQUENCY calculation**

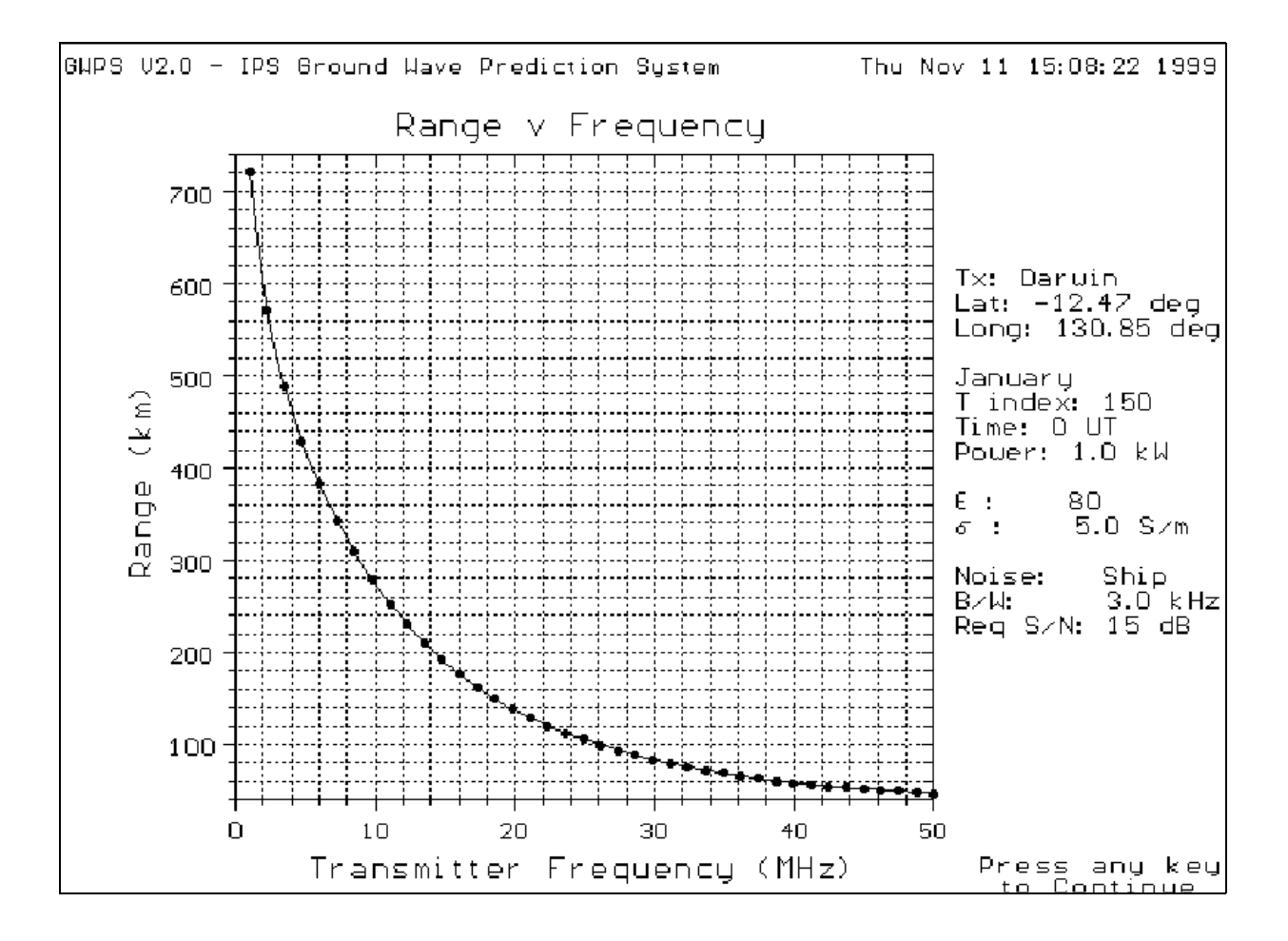

This option is selected using the F6 function key.

The routine calculates the range of a signal of a given quality as specified by the signal to noise ratio, under the specified operating conditions, for a range of transmitter operating frequencies.

<span id="page-11-0"></span>The variables of interest are:

- Transmitter type
- Transmitter geometry (length of dipole element)
- Transmitter efficiency (a total effective efficiency)
- Transmitter height above the surface
- Transmitter location
- Transmitter power
- Receiver type
- Receiver geometry (length of dipole element)
- Receiver height above the surface
- Receiver bandwidth
- The total noise level as determined by the time of the day, the season of the year, the T index and the grade of the noise. The total noise consists of contributions from the atmospheric noise, galactic noise and manmade noise.
- The required signal/noise ratio
- The type of surface over which the signal propagates as specified by the relative permittivity and the conductivity, and any losses associated with this surface.
- The minimum and maximum frequencies at which each range are needed.

A graph of the RANGE at each FREQUENCY is displayed, and may be modified using the GRAPHING OPTIONS menu.

#### <span id="page-12-0"></span>**RANGE as a function of POWER calculation**

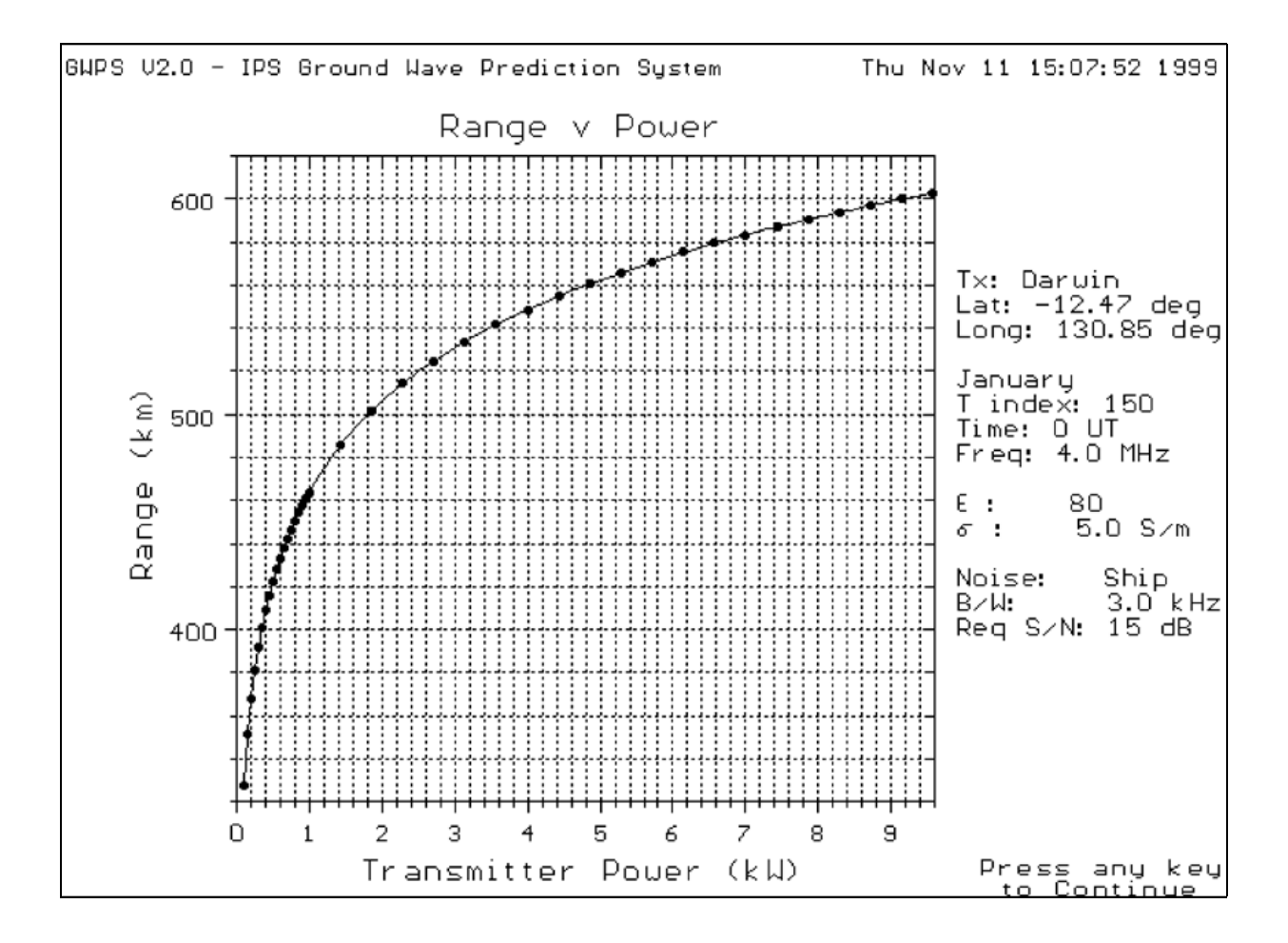

This option is selected using the F7 function key.

The routine calculates the range of a signal of a given quality as specified by the signal to noise ratio, under the specified operating conditions, for a range of transmitter operating powers.

The variables of interest are:

- Transmitter type
- Transmitter geometry (length of dipole element)
- Transmitter efficiency (a total effective efficiency)
- Transmitter height above the surface
- Transmitter location
- Transmitter frequency
- Receiver type
- Receiver geometry (length of dipole element)
- Receiver height above the surface
- Receiver bandwidth
- The total noise level as determined by the time of the day, the season of the year, the T index and the grade of the noise. The total noise consists of contributions from the atmospheric noise, galactic noise and man-made noise.
- The required signal/noise ratio.
- The type of surface over which the signal propagates as specified by the relative permittivity and the conductivity, and any losses associated with this surface.
- The minimum and maximum powers at which each range are needed.

<span id="page-13-0"></span>A graph of the RANGE at each POWER is displayed, and may be modified using the GRAPHING OPTIONS menu.

#### **RANGE as a function of TIME calculation**

<span id="page-14-0"></span>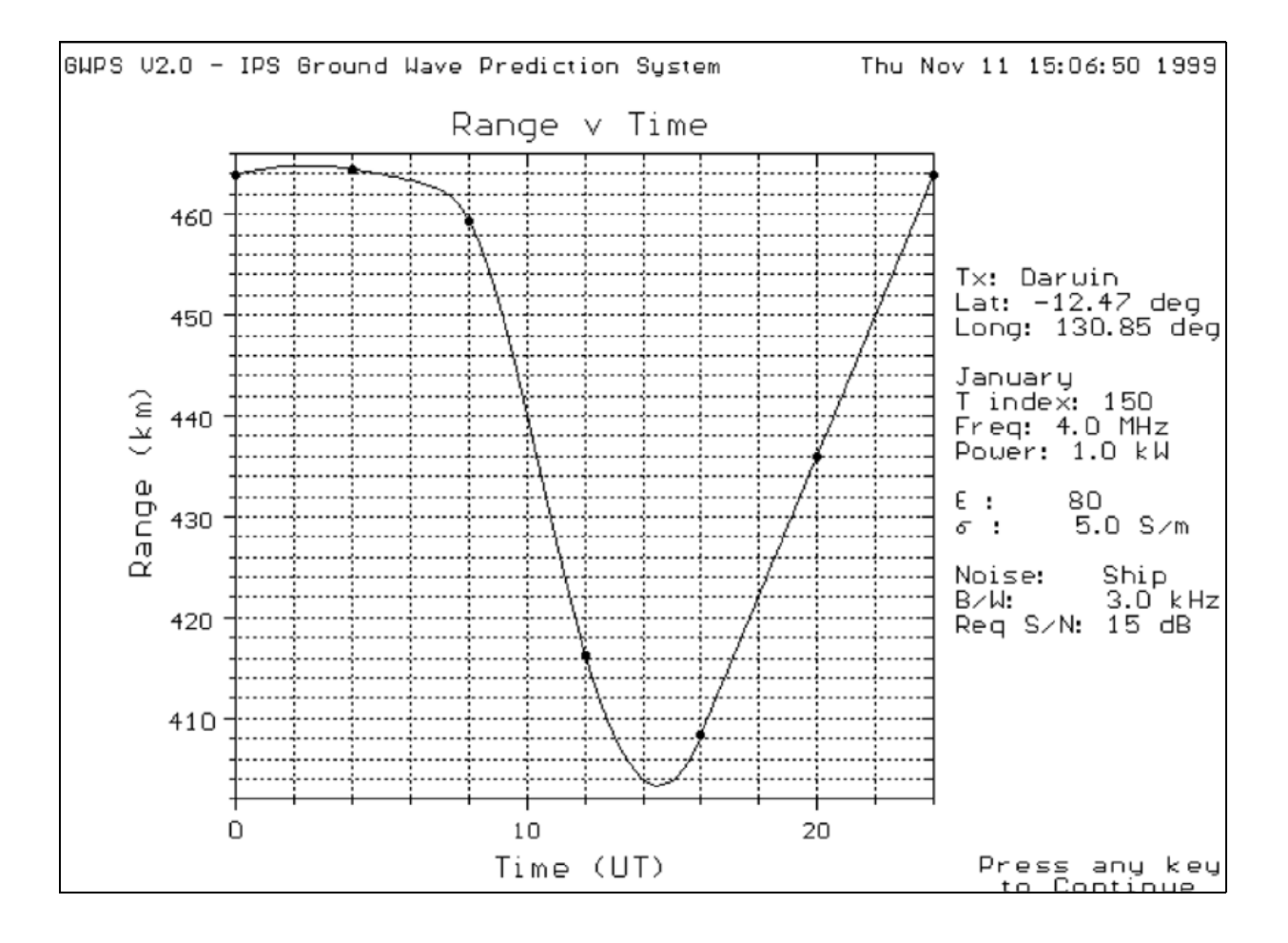

This option is selected using the F8 function key.

The routine calculates the range of a signal of a given quality as specified by the signal to noise ratio, under the specified operating conditions, for a 24 hour period.

The variables of interest are:

- Transmitter type
- Transmitter geometry (length of dipole element)
- Transmitter efficiency (a total effective efficiency)
- Transmitter height above the surface
- Transmitter location
- Transmitter power
- Transmitter frequency
- Receiver type
- <span id="page-15-0"></span>Receiver geometry (length of dipole element)
- Receiver height above the surface
- Receiver bandwidth
- The total noise level as determined by the season of the year, the T index and the grade of the noise. The total noise consists of contributions from the atmospheric noise, galactic noise and man-made noise. (The time of day is varied over a full 24 hour period.)
- The required signal/noise ratio.
- The type of surface over which the signal propagates as specified by the relative permittivity and the conductivity, and any losses associated with this surface.

A graph of the RANGE at each TIME is displayed, and may be modified using the GRAPHING OPTIONS menu.

## **FREQUENCY as a function of TIME calculation**

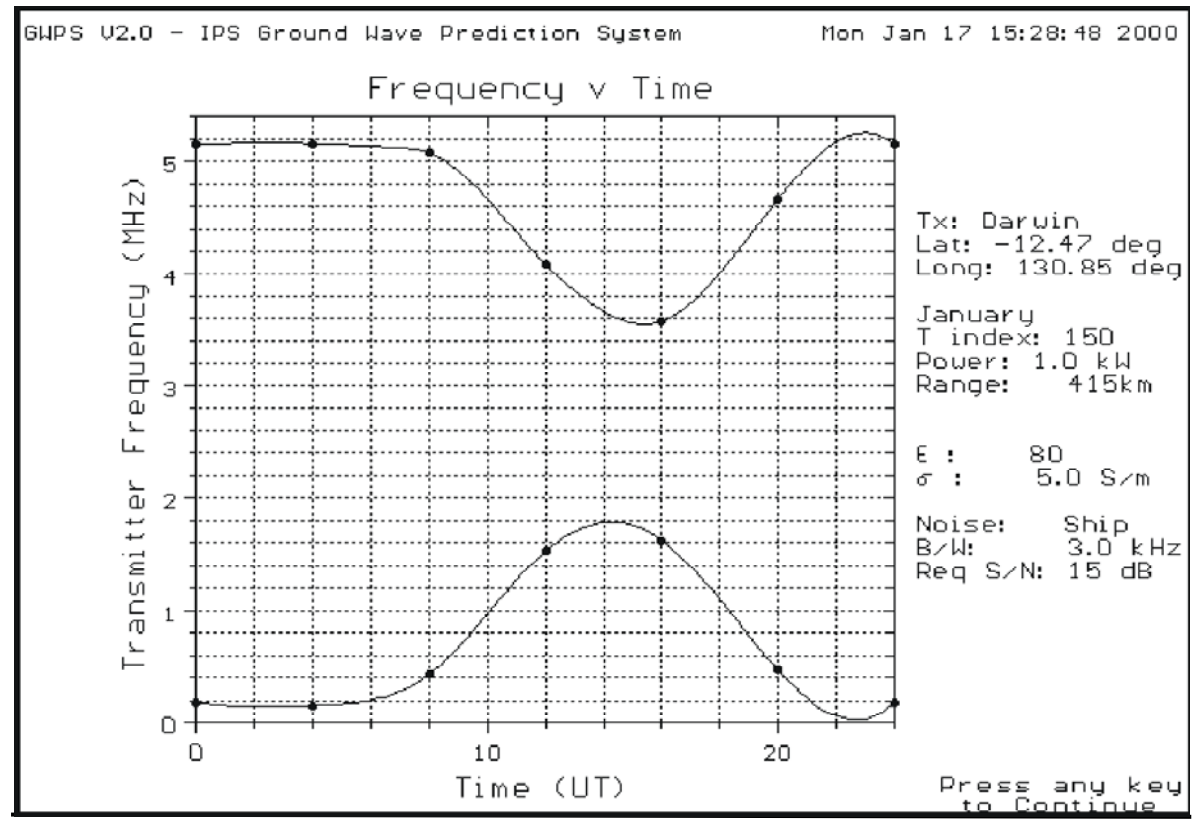

This option is selected using the F9 function key.

<span id="page-16-0"></span>The routine calculates the frequency variation over a day for a signal of a given quality as specified by the signal to noise ratio, and under the specified operating conditions, of sufficient strength to reach a fixed distance. Note that if the required frequency is outside either of the program internal limits, then the frequency is set to that particular limit. These are currently set at 0.01 MHz to 50 MHz. There may possibly be multiple solutions. Each solution is displayed as a continuous line over the appropriate time range. The range/frequency graph can show the frequency bands which correspond to a stronger signal than that specified.

Note that the identification of these bands is limited, so that an incorrect identification may result. Inspection of the Range/Frequency curves at the appropriate times can resolve any problems.

The variables of interest are:

- Transmitter type
- Transmitter geometry (length of dipole element)
- Transmitter efficiency (a total effective efficiency)
- Transmitter height above the surface
- Transmitter location
- Transmitter power
- Receiver type
- Receiver geometry (length of dipole element)
- Receiver height above the surface
- Receiver bandwidth
- The total noise level as determined by the season of the year, the T index and the grade of the noise. The total noise consists of contributions from the atmospheric noise, galactic noise and man-made noise. (The time of day is varied over a full 24 hour period.)
- The required signal/noise ratio.
- The type of surface over which the signal propagates as specified by the relative permittivity and the conductivity, and any losses associated with this surface.
- The range at which the signal is received.

A graph of the FREQUENCY at each TIME is displayed, and may be modified using the GRAPHING OPTIONS menu.

#### **ELECTRIC FIELD STRENGTH as a function of RANGE calculation**

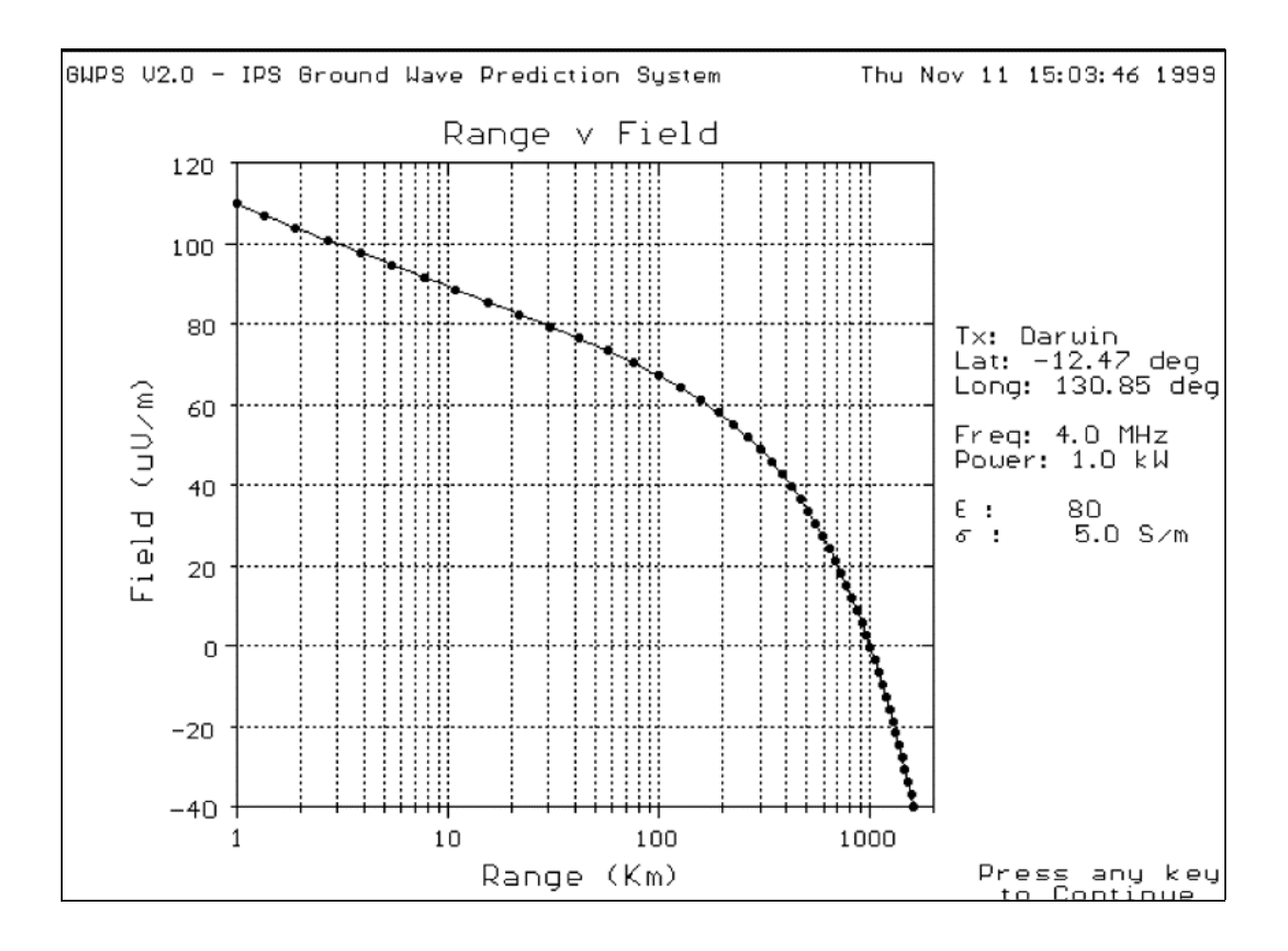

This option is selected using the F4 function key.

The routine calculates the Electric Field Strength for ranges within 1 to 10000 km, under specified conditions.

The variables of interest are:

- Transmitter Frequency
- Transmitter Power
- Transmitter Polarisation
- Transmitter Height above the surface
- Receiver Height above the surface

The type of surface over which the signal propagates is specified by the relative permittivity and the conductivity.

A graph of ELECTRIC FIELD STRENGTH at each RANGE value is displayed and may be modified using the GRAPHING OPTIONS menu.

NOTE: The groundwave signal is calculated using the routine GRWAVE.

## **Function Keys**

The following is a short list of the operation each defined function key performs.

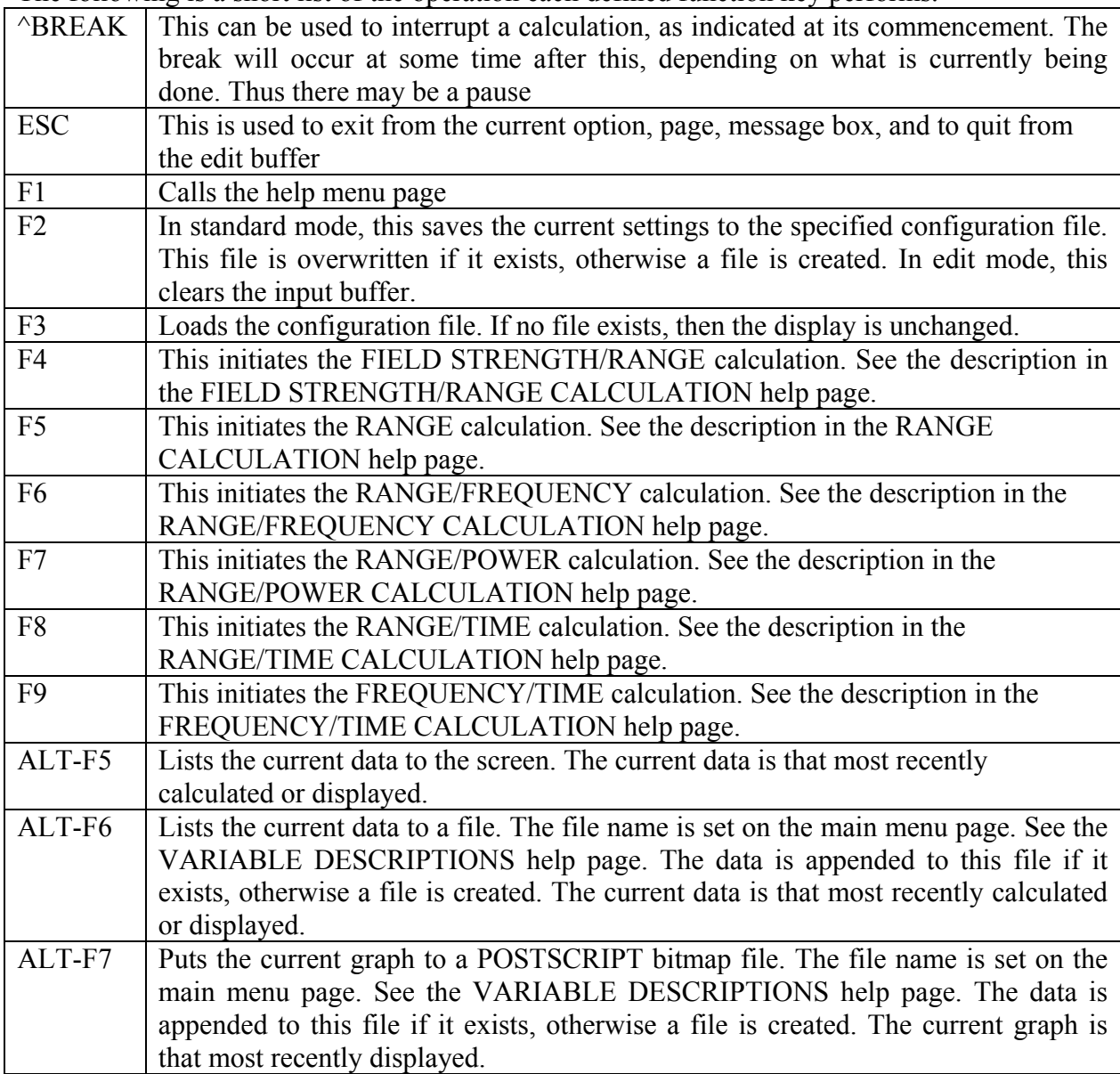

## **Running GWPS in Batch Mode**

In batch mode GWPS will accept input from a file. If you start GWPS in batch mode, it will read in the following data from the input file gwps.dat:

- permittivity
- conductivity  $(S/m)$
- transmitter frequency (MHZ),
- transmitter power  $(kW)$
- $\bullet$  transmitter height (m)
- receiver height (m)

The above data is entered in a line of input in the same order, separated by space. All these values are decimal point numbers. Each line in input file gwps.dat represents a single set of data. Multiple sets of data can be stored in the input file.

Two samples of input data is presented below:

30.0 .01 1.0 1.0 1.0 1.0  $80.05.010101010+$ 

The required command line switch for batch mode is "-B" or "-b". If you type gwps -B filename

OR

gwps -b filename

the program will calculate the electric field strength as a function of Range, store the output in the file "filename", as ASCII, and then quit.